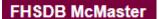

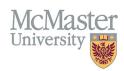

# How to Login to FHS DB

Target Audience: All FHS DB Users

Updated May 29, 2024

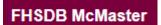

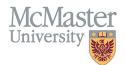

## FHS DB LOGIN PAGE

To login to FHS DB, please click on this link: <a href="https://fhsdb.mcmaster.ca/">https://fhsdb.mcmaster.ca/</a>

You may also navigate to the Home Page of the FHS DB Website and click the "Launch the FHS-DB" button:

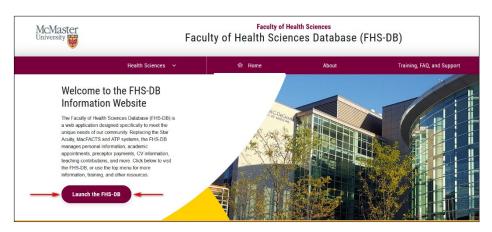

You will be brought to this page:

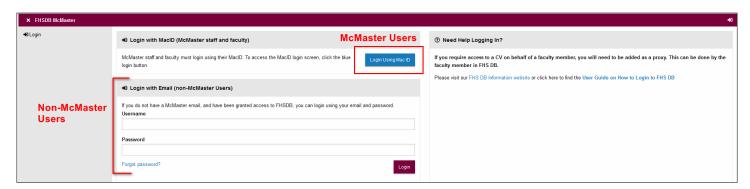

#### LOGIN FOR McMaster Users

McMaster Staff & Faculty with a MacID must login using the blue button, labelled "Login Using Mac ID".

Follow the Multi-Factor Authentication process to login. If you have any issues with MFA, please contact <u>CSU</u>.

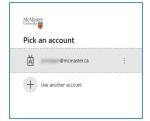

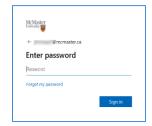

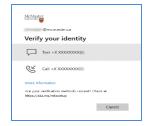

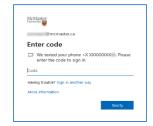

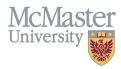

## LOGIN FOR NON-MCMASTER USERS

Non-McMaster users may use the alternate login option, using their email address and password.

If you are unable to login, try resetting your password by clicking the "Forgot password?" link.

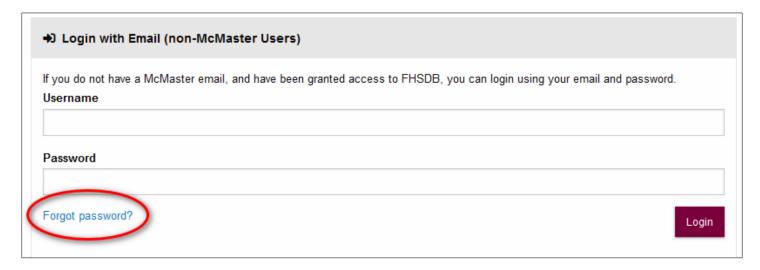

# **NEED SUPPORT?**

All FHS DB User Guides can be found on the FHS DB website.